## **Tracking-Cookies von Drittanbietern beim Microsoft Internet-Explorer deaktivieren**

Tracking-Cookies sind für Webseitenbetreiber ein Mittel um das Surfverhalten der Besucher zu analysieren. Dabei unterscheidet man zwei wesentliche Kategorien. **Cookies von Erstanbietern** (z. B. Webseitenbetreiber) und **Cookies von Drittanbietern**. Die Drittanbieter-Cookies werden über Elemente wie Fotos und Werbung auf einer Webseite eingebettet. Diese dienen hauptsächlich zur Analyse deines Surfverhaltens und können webseitenübergreifend aktiv sein. **Sie können daher gefahrlos blockiert werden.**

Die Erstanbieter-Cookies der Webseiten-Domain, die in der Adresszeile deines Browsers steht, dient im Wesentlichen der Analyse dieser einen Webseite. Hier werden Daten wie die Häufigkeit von Besuchen (z. B. Besucherzähler) und Art des verwendeten Browsers ausgelesen.

Und so **blockierst** du die Cookies von Drittanbietern im Internet-Explorer:

1. Starte den Browser, klicke auf das **Zahnradsymbol** oben rechts, und wähle im Kontextmenü die **Internetoptionen** aus.

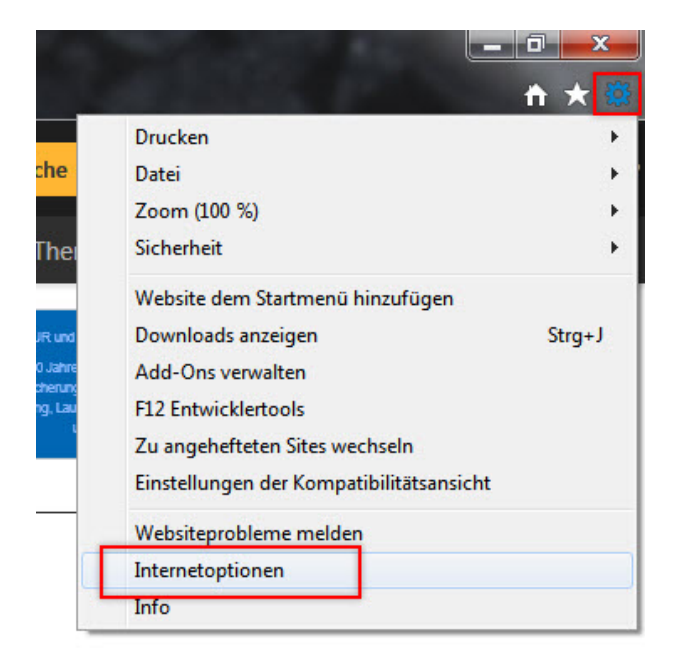

2. Im Dialogfenster **Internetoptionen** rufst du das Register **Datenschutz** auf und klickst auf **Erweitert**.

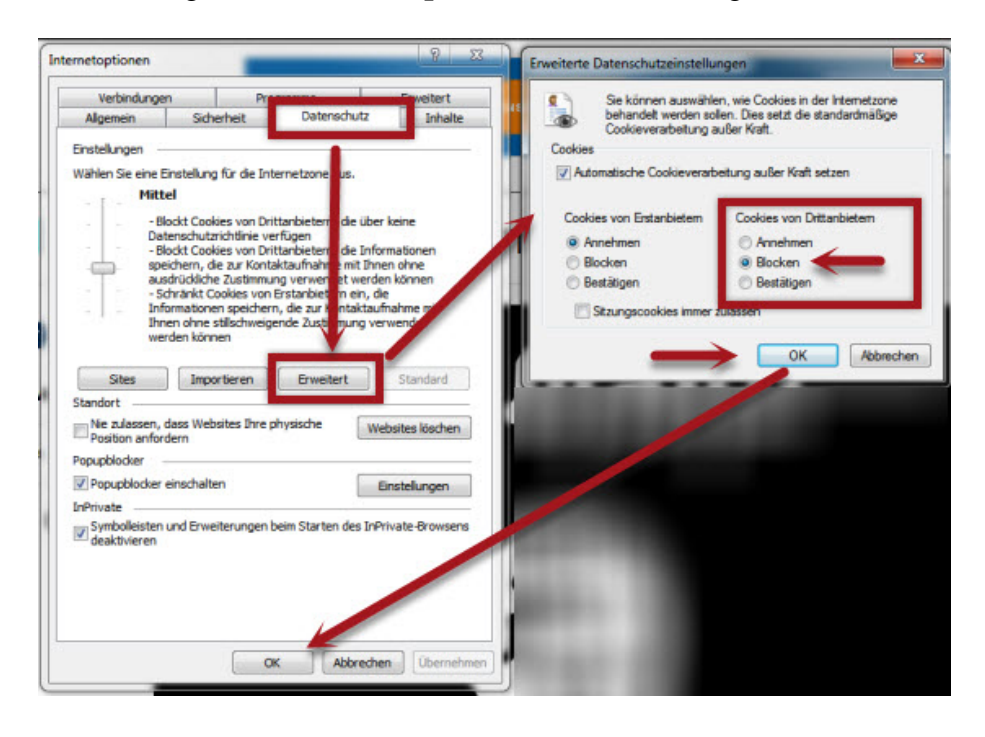

3. Im nächsten Fenster aktivierst du gegebenenfalls die Option **Automatische Cookieverarbeitung außer Kraft setzen**. Im Bereich **Cookies von Drittanbietern** aktivierst du die Option **Blocken** und bestätigst die Änderung mit **OK**. Im Hauptfenster klickst du ebenfalls auf **OK,** um die Änderung der **Internetoptionen** zu speichern.

Das Blockieren von Erstanbieter-Cookies, das im Dialogfenster Erweiterte Datenschutzeinstellungen **ebenfalls möglich** ist, muss **nicht zwingend** erfolgen. Wenn du aber auch diesen Cookies widersprechen möchtest, dann blockiere sie ebenfalls. Wählst du die Option **Bestätigen**, dann erfolgt vor dem Datensammeln jedes Mal eine Meldung, die bestätigt werden muss.